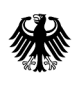

Bundesamt für Wirtschaft und Ausfuhrkontrolle

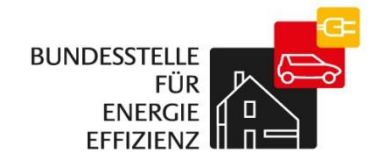

# Kurzanleitung zur Selbstregistrierung

BfEE-Anbieterliste

# **Allgemeine Hinweise**

Für die Aufnahme in die Anbieterliste nach dem Gesetz über Energiedienstleistungen und andere Energieeffizienzmaßnahmen (EDL-G) wurde ein weitgehend Internet-basiertes Verfahren eingerichtet, das aus mehreren Stufen besteht:

- 1.) Selbstregistrierung im Online-Portal der Bundesstelle für Energieeffizienz (BfEE) www.bfee-online.de
- 2.) Nach Bestätigung der Registrierung: Anlegen des Firmenprofils mit Beschreibung der Angebote (Anbieterprofil)
- 3.) Abgabe einer persönlich unterschriebenen Erklärung bei der Bundesstelle für Energieeffizienz (BfEE) im BAFA
- 4.) Freigabe des angelegten Unternehmensprofils nach Überprüfung durch die BfEE

Neben dieser Kurzanleitung für das Registrierungsverfahren stehen weitere Kurzanleitungen für das erstmalige Ausfüllen des Anbieterprofils und für die Benutzerverwaltung zur Verfügung. Darüber hinaus beschreibt ein weiteres Dokument das gesamte Verfahren ausführlich und erläutert die Zusammenhänge. Alle Dokumente werden ausschließlich unter www.bfee-online.de zur Verfügung gestellt.

## **Registrierung im Online-Portal**

Der Registrierungsvorgang erfolgt in mehreren Teilschritten und endet mit Freigabe des Zugangs zum Anbieter-Portal. In diesem Rahmen tragen Sie verschiedene Informationen zu Ihrer Firma ein und geben einen für Ihre unternehmensinterner Verwaltung verantwortlichen Benutzer-Administrator an. Dieser wird im Anbieterprofil veröffentlicht, da er firmenintern weitere Benutzer anlegen kann. Nach Eingang der Registrierungsdaten bei der BfEE erhält der Benutzer-Administrator eine E-Mail mit einem Link zugesendet, über den die Registrierung abgeschlossen wird.

Felder, die ausgefüllt werden müssen (Pflichtfelder), sind mit einem \* gekennzeichnet. Bei einigen Feldern sind Hilfetexte hinterlegt, die eingeblendet werden, sobald der Cursor in dem entsprechenden Feld ist.

Eine Zwischenspeicherung der Eingaben ist nicht möglich, d.h. wird die Registrierung vorzeitig abgebrochen, müssen alle Daten erneut eingegeben werden. Bitte beachten Sie, dass nach 30 Minuten Inaktivität die Session aus Sicherheitsgründen abgebrochen wird. Auch hier ist eine erneute Eingabe der Daten notwendig.

# **Start der Registrierung**

### Registrierung für Anbieterliste nach EDL-G

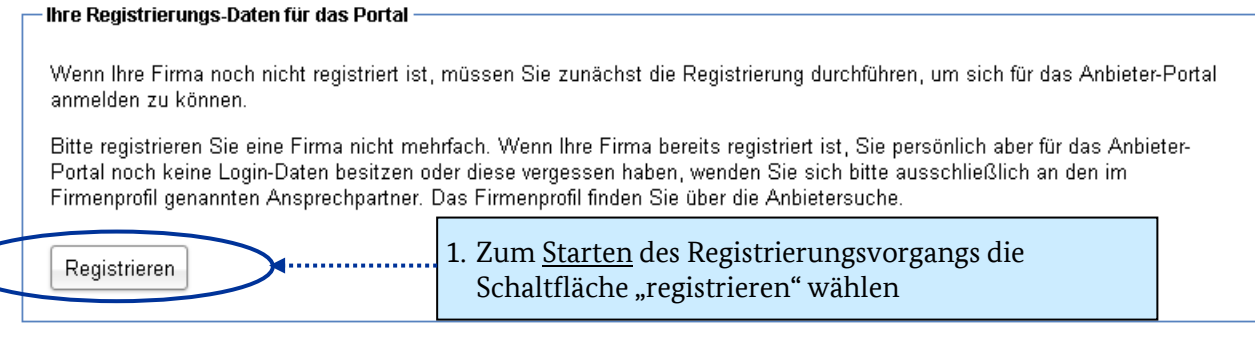

### **Hinweis:**

Bitte registrieren Sie eine Firma am gleichen Standort nicht mehrfach!

Wenn Ihr Unternehmen mehrere Standorte besitzt, steht es Ihnen frei, für jeden Standort eine separate Registrierung durchzuführen und sich somit mehrfach in die Anbieterliste einzutragen. Achten Sie in solchen Fällen aber unbedingt darauf, jeweils eine andere Angebotsregion anzugeben.

### **Eingabe der Firmendaten**

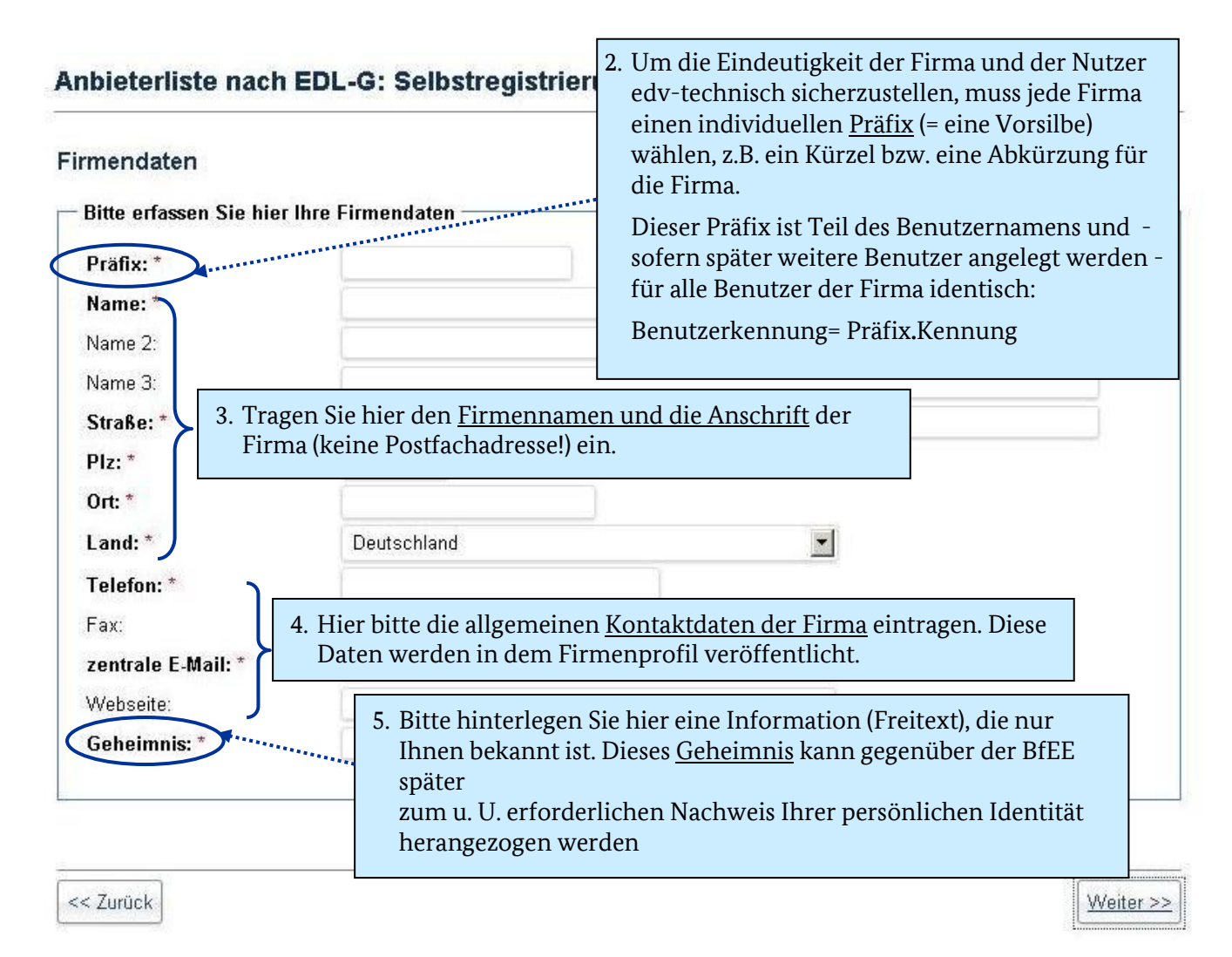

# **Eingabe der Daten des Benutzeradministrators**

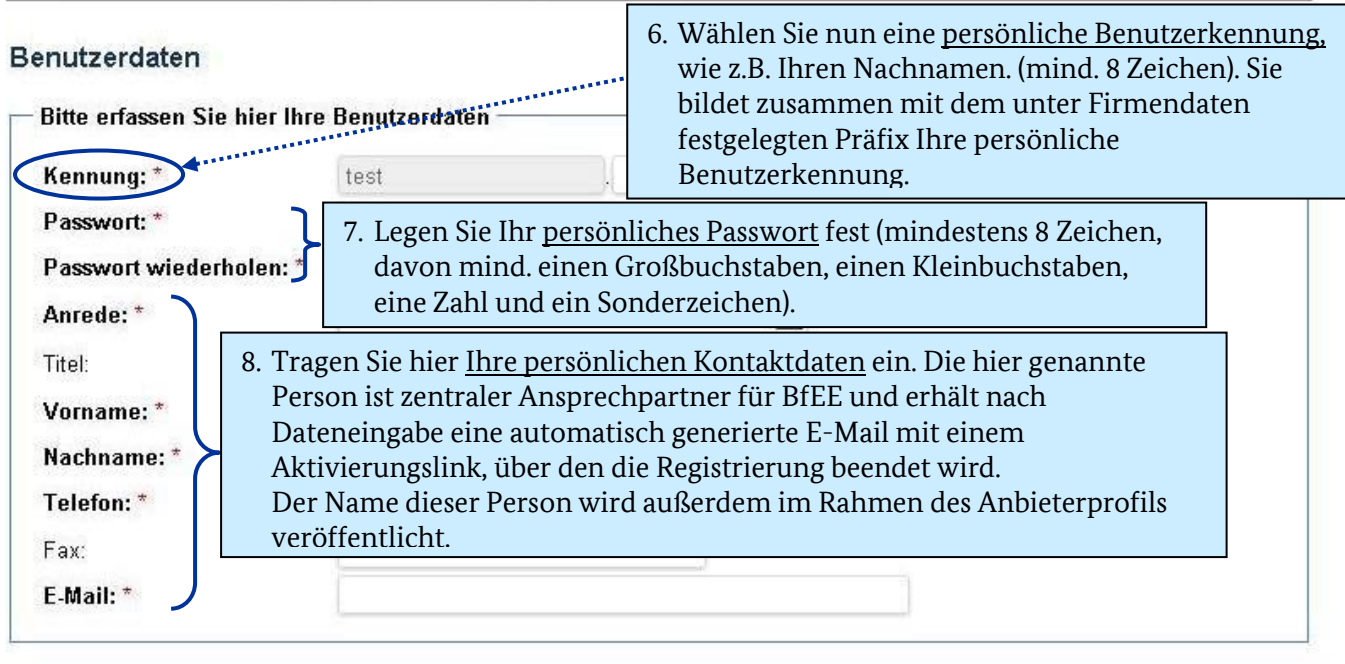

### Anbieterliste nach EDL-G: Selbstregistrierung

<< Zurück

Weiter >>

# **Prüfung der Daten und Abschluss der Registrierung**

### Anbieterliste nach EDL-G: Selbstregistrierung

#### Zusammenfassung

<< Zurück

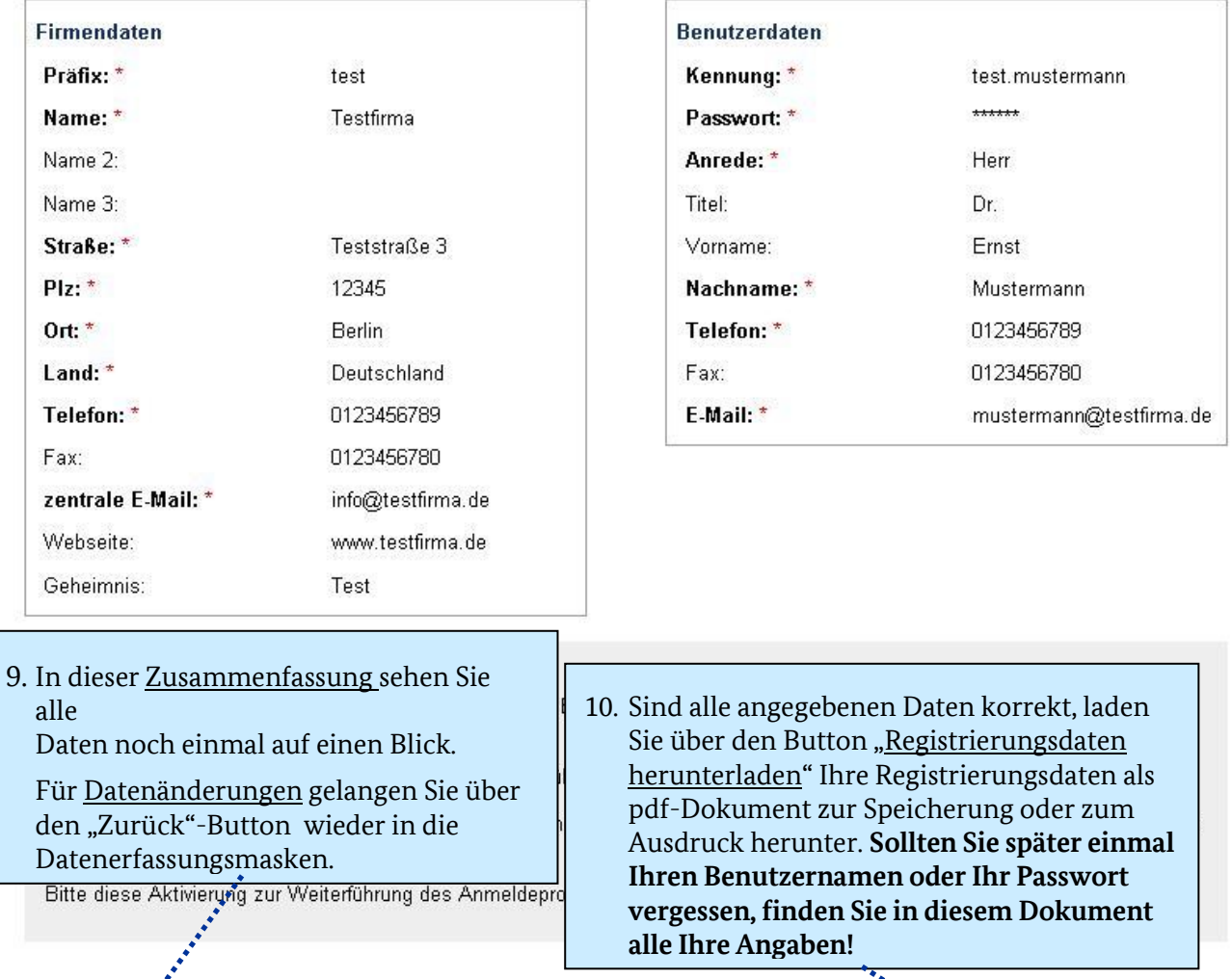

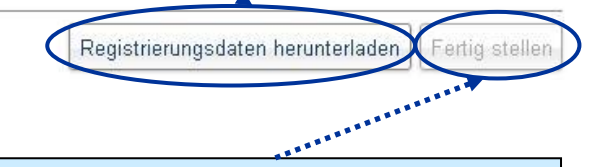

11. Über den Button "Fertig stellen" beenden Sie die Selbstregistrierung. Ihre Daten werden an die Bundesstelle für Energieeffizienz übermittelt. Im Anschluss erhalten Sie eine E-Mail mit

einem Aktivierungslink, über den Sie die Registrierung beenden.

# **Impressum**

#### **Herausgeber**

Bundesamt für Wirtschaft und Ausfuhrkontrolle Leitungsstab Presse- und Sonderaufgaben Frankfurter Str. 29 - 35 65760 Eschborn

<http://www.bafa.de/>

Referat: 511 E-Mail: bfee.anbieterliste@bafa.bund.de

Tel.: +49(0)6196 908-2282 Fax: +49(0)6196 908-1800

**Stand** 20.02.2018

**Bildnachweis**

BfEE

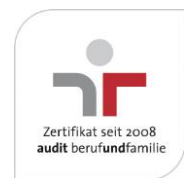

Das Bundesamt für Wirtschaft und Ausfuhrkontrolle ist mit dem audit berufundfamilie für seine familienfreundliche Personalpolitik ausgezeichnet worden. Das Zertifikat wird von der berufundfamilie GmbH, einer Initiative der Gemeinnützigen Hertie-Stiftung, verliehen.